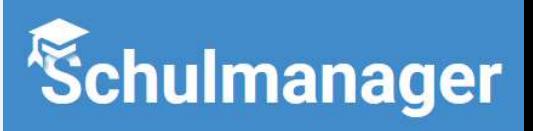

## Wie kann ich für mein Kind Termine beim Elternsprechtag buchen?

## Landgraf – Leuchtenberg Realschule **Osterhofen**

## Herzlich willkommen im Schulmanager! Login E-Mail-Adresse / Benutzername Mit dem Schulmanager organisieren Lehrer, Eltern, Schüler und Schulverwaltung mustermann28 einfach den Schulalltag. Passwort Sie melden sich zuerst mit Ihren Zugangsdaten an.

Schulmanager

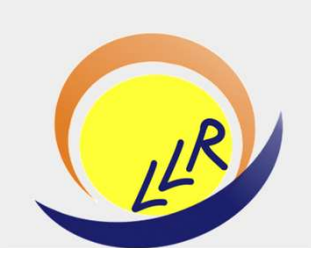

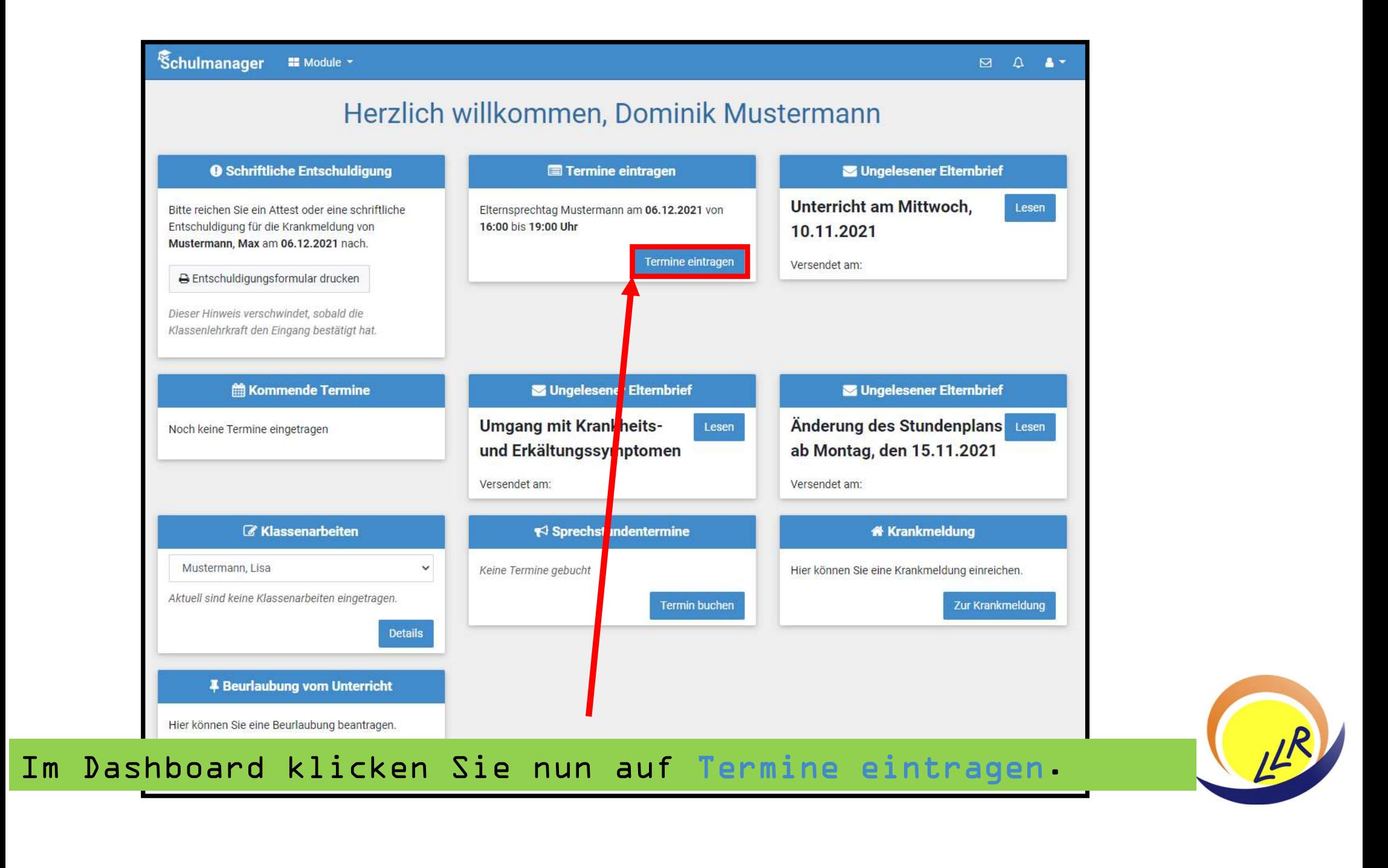

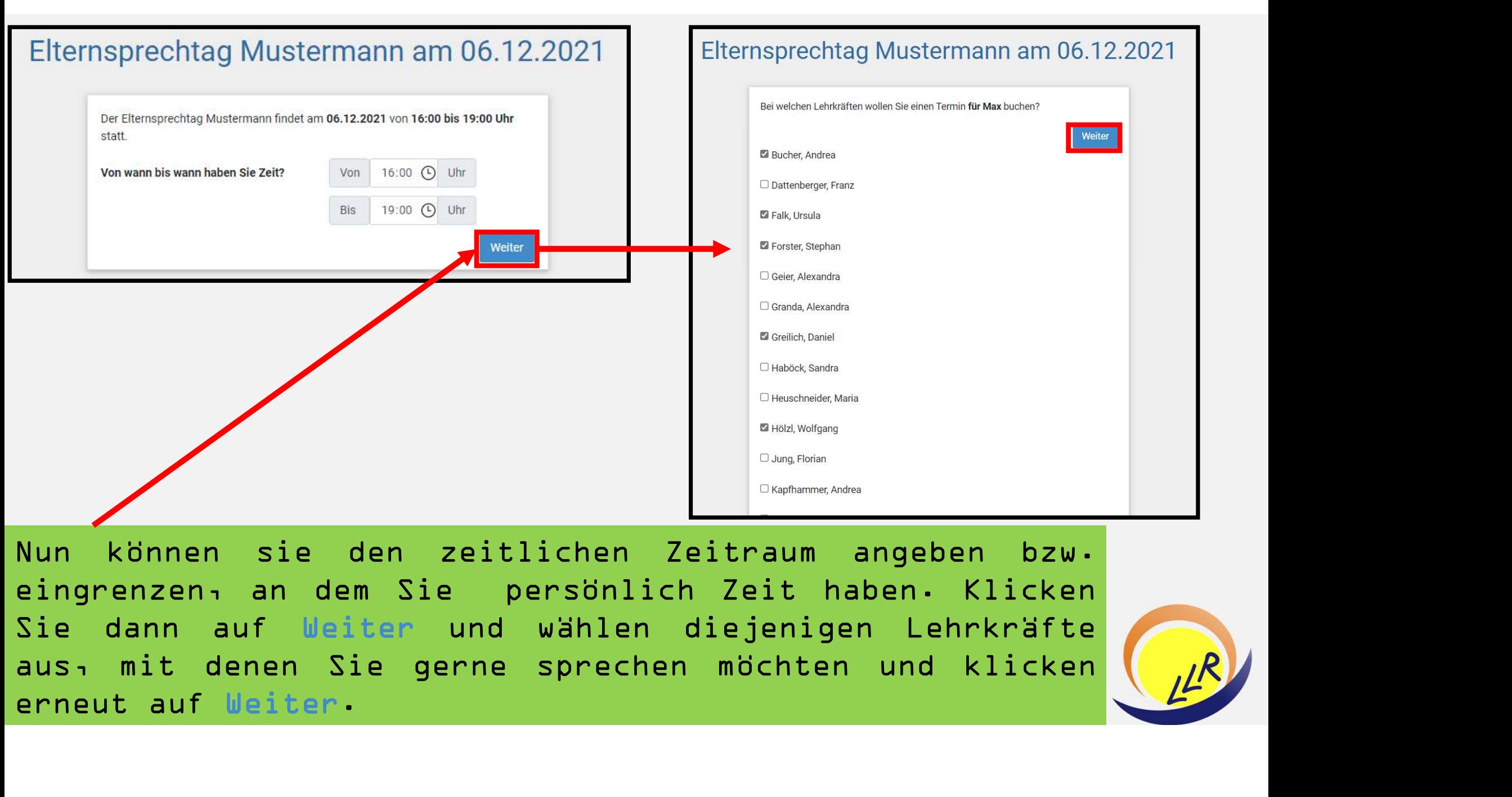

![](_page_3_Picture_2.jpeg)

![](_page_4_Figure_0.jpeg)

Termine. Über Termin hinzufügen können Sie och weiter an der Termine. Über Hermin hinzufügen können Sie noch weitere<br>Termine. Über +Termin hinzufügen können Sie noch weitere<br>Termine. Über +Termin hinzufügen können Sie noch The Chulmanager optimiert nun die Buchungszeiten (mindestens 5 Minuten Abstand) und gibt Ihnen dann einen Vorschlag, den Sie mit einem Klick auf Weiter bestätigen.<br>Sie erhalten nun eine Übersicht über die gebuchten Termine Der Schulmanager optimiert nun die Buchungszeiten<br>(mindestens 5 Minuten Abstand) und gibt Ihnen dann einen<br>Vorschlag, den Sie mit einem Klick auf Weiter bestätigen.<br>Sie erhalten nun eine Übersicht über die gebuchten<br>Termi Der Schulmanager optimiert<br>(mindestens 5 Minuten Abstand)<br>Vorschlag, den Sie mit einem Kl<br>Sie erhalten nun eine Übers<br>Termine Über +Termin hinzufügt<br>Termine buchen. Sollten Sie auf<br>haben, dann klicken Sie auf<br>eine Buchungs

![](_page_4_Picture_2.jpeg)